# Графическая визуализация данных

С.В. Лемешевский (sergey.lemeshevsky@gmail.com)

Институт математики НАН Беларуси

Apr 1, 2020

Одной из важных частей в анализе данных является графическое визуализация. Это может быть частью исследовательского процесса — например, чтобы помочь идентифицировать выбросы или необходимые преобразования данных, или как способ генерирования идей для моделей. В Python есть много дополнительных библиотек для создания статических или динамических визуализаций, но мы сосредоточемся в основном на matplotlib и библиотеках, которые построены на её основе.

Со временем matplotlib породила ряд дополнительных наборов инструментов для визуализации данных, которые используют matplotlib в качестве «ядра». Одним из таких инструментов является seaborn.

## Содержание

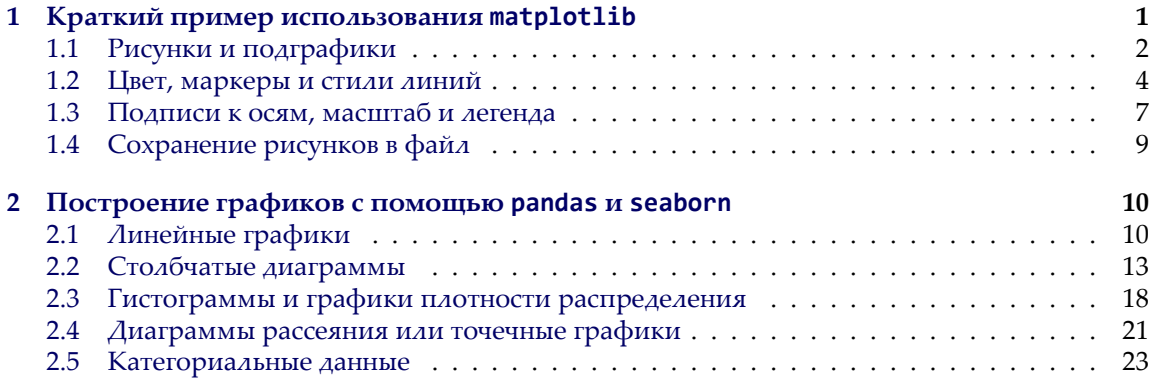

# <span id="page-0-0"></span>1. Краткий пример использования matplotlib

Для импорта библиотеки matplotlib будем использовать следующее соглашение:

#### **In [1]: import matplotlib.pyplot as plt**

Ниже приведен пример построения простой прямой:

```
In [2]: import numpy as np
In [3]: data = np.arange(10)In [4]: data
Out[4]: array([0, 1, 2, 3, 4, 5, 6, 7, 8, 9])
In [5]: plt.plot(data)
```
Результат представлен на рисунке [1](#page-1-1)

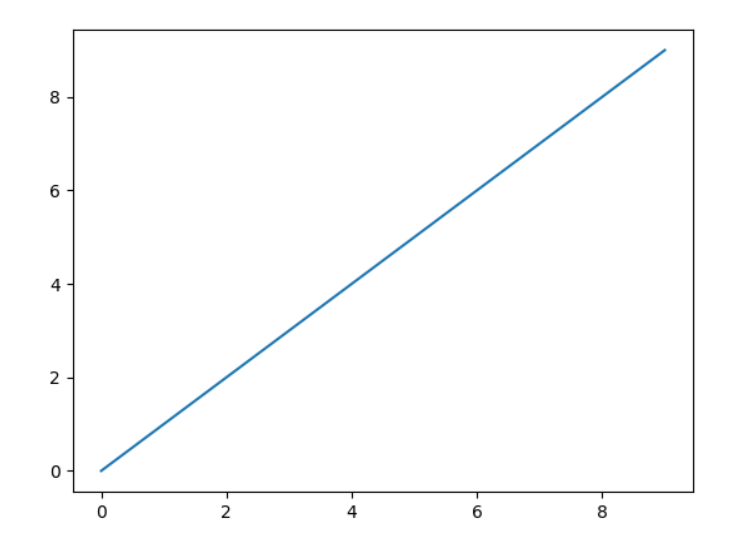

<span id="page-1-1"></span>Рис. 1: Построение простейшей прямой линии

### <span id="page-1-0"></span>**1.1. Рисунки и подграфики**

Графики в matplotlib находятся внутри объекта Рисунок. Новый рисунок можно создать с помощью plt.figure:

**In [6]:** fig = plt.figure()

В интерпретаторе IPython будет построено пустое окно, а в блокноте Jupyter ничего не произойдет. Нельзя создавать окно с пустым рисунком. Нужно создать один или несколько подграфиков (subplots), используя функцию add\_subplot

In  $[7]$ : fig.add\_subplot(2, 2, 1)

Это означает, что рисунок должен быть размером  $2 \times 2$  (т.е. содержать максимум 4 графика), и мы выбрали первый из четырех графиков (нумерация начинается с единицы). Можно выбрать следующие 2 графика:

```
In [8]: ax2 = fig.add\_subplot(2, 2, 2)In [9]: ax3 = fig.add_subplot(2, 2, 3)
```
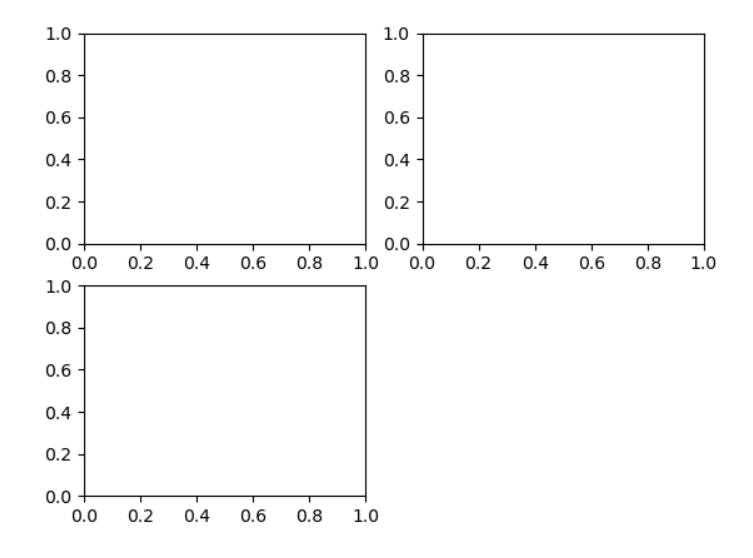

Рис. 2: Пустой рисунок matplotlib с тремя графиками

Если выполнить команду построения графика, например, plt.plot([1.5, 3.5, -2, 1.6]), вывод будет осуществляться в последний график последнего созданного рисунка. Например, выполнение команды

In  $[10]$ :  $plt.plot(np.random.randn(50).cumsum(), 'k--')$ 

даст следующий результат:

Выражение 'k-' задает стиль линии: черная штриховая линия. Meroд fig.add\_subplot возвращает объект AxesSubplot, в который можно напрямую выводить график:

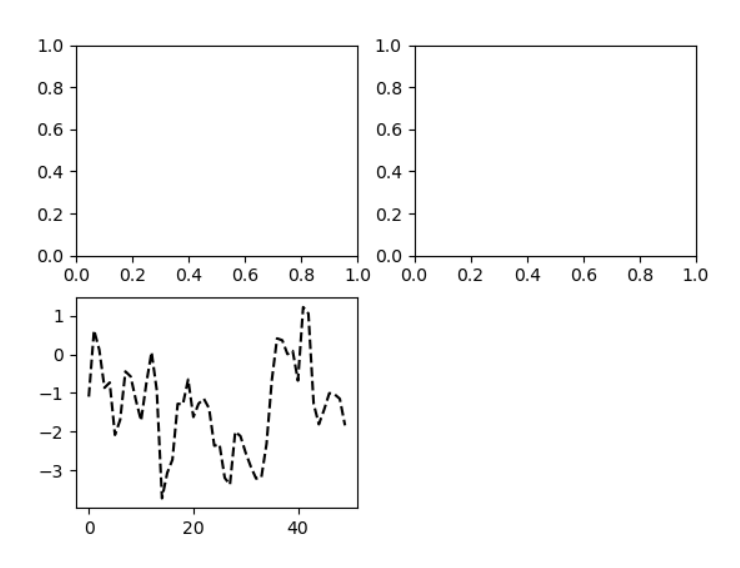

Рис. 3: Визуализация данных простейшей командой

In  $[11]$ :  $=$  ax1.hist(np.random.randn(100), bins=20, color='k', alpha=0.3)

In [12]:  $ax2.\text{scatter(np.arange}(30), np.arange(30) + 3 * np.random.randn(30))$ 

Полный каталог типов графиков можно найти на сайте https://matplotlib.org/.

#### <span id="page-3-0"></span>1.2. Цвет, маркеры и стили линий

Основная функция plot библиотеки matplotlib принимает массивы координат х и у и (опционально) строку, задающую цвет и стиль линии. Например, для того чтобы построить зависимость у от х зелеными штрихами, необходимо выполнить:

 $ax.plot(x, y, 'g--')$ 

Таким образом, мы задали и цвет и стиль линии в виде строки. На практике при программном создании графиков использование строк не удобно. Такой же график можно построить с помощью команды:

 $ax.plot(x, y, linestyle='--', color='g')$ 

Графики могут иметь также маркеры для выделения точек данных. Так как matplotlib coздает непрерывные линии, интерполируя значения между заданными точками, может быть

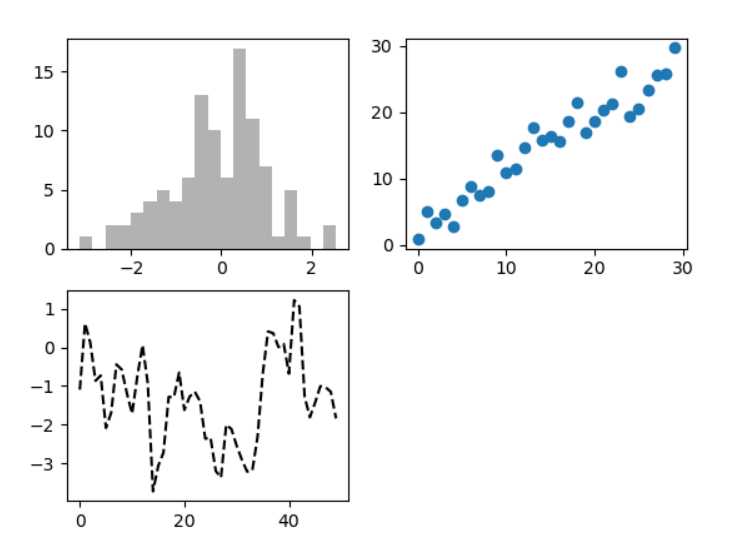

Рис. 4: Визуализация данных

не ясно, где находятся заданные значения. Маркеры могут быть частью строки, задающей стиль линии:

```
In [13]: from numpy.random import randn
In [14]: plt.plot(randn(30).cumsum(), 'ko‐‐')
```
Это же можно было записать более явно:

plot(randn(30).cumsum(), color='k', linestyle='dashed', marker='o')

Как видно, между последовательными точками строится линейная интерполяция. Это поведение можно изменить с помощью параметра drawstyle:

```
In [15]: data = np.random.randn(30).cumsum()In [16]: plt.plot(data, 'k‐‐', label='Default')
Out[16]: [<matplotlib.lines.Line2D at 0x7fb01ad92f70>]
In [18]: plt.plot(data, 'k‐', drawstyle='steps‐post', label='steps‐post')
Out[18]: [<matplotlib.lines.Line2D at 0x7fb01ad15430>]
In [19]: plt.legend(loc='best')
Out[19]: <matplotlib.legend.Legend at 0x7fb01ad12d00>
```
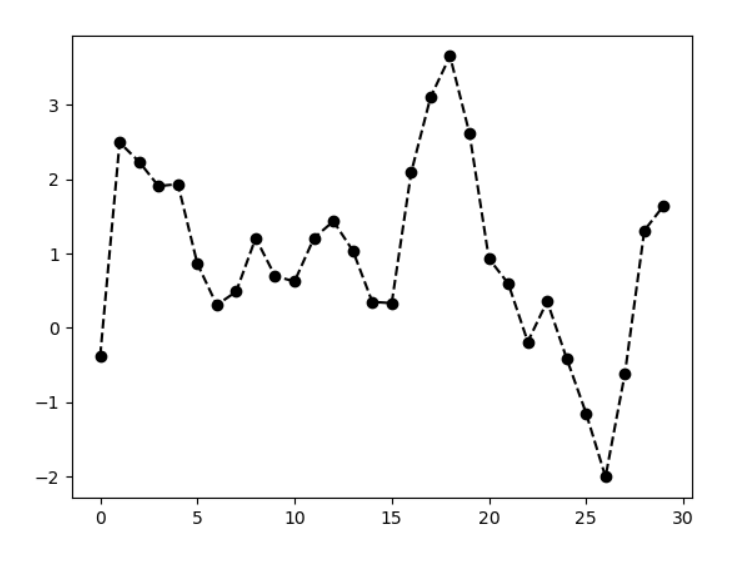

Рис. 5: График с маркерами

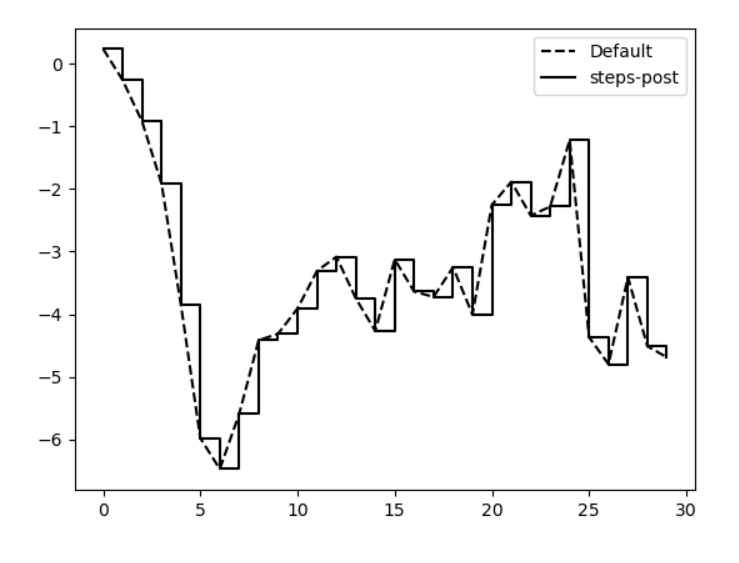

<span id="page-5-0"></span>Рис. 6: Линии с разными значениями drawstyle

#### 1.3. Подписи к осям, масштаб и легенда

Для иллюстрации настройки графиков создадим простой рисунок и отобразим график случайного блуждания:

In  $[20]$ : fig = plt.figure() In [21]:  $ax = fig.add\_subplot(1, 1, 1)$ In  $[22]$ : ax.plot(np.random.randn(1000).cumsum()) Out[22]: [<matplotlib.lines.Line2D at 0x7fb01ad29c10>]

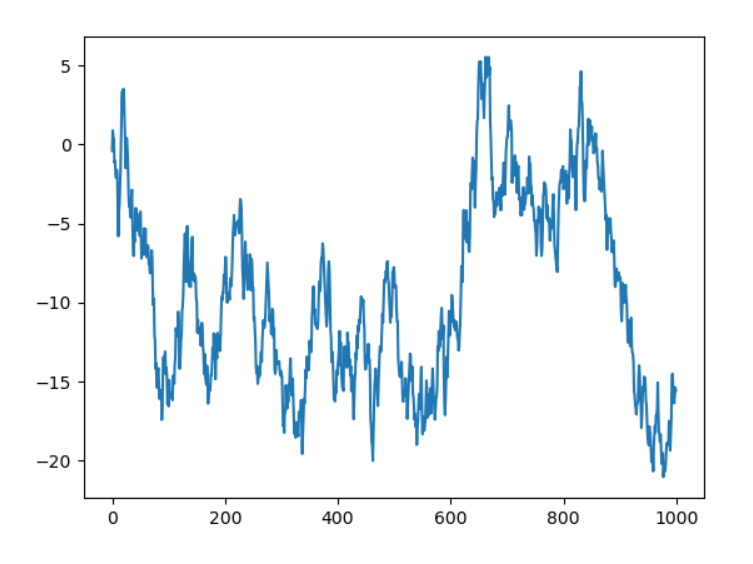

Для изменения подписей на оси *х* воспользуемся методами set\_xticks и set\_xticklables:

```
In [23]: ticks = ax.set_xticks([0, 250, 500, 750, 1000])
In [24]: labels = ax.set_xticklabels(['one', 'two', 'three', 'four', 'five'],
    ...: rotation=30, fontsize='small')
```
Параметр rotation поворачивает метки надписей на оси *х* на 30 градусов. И, наконец, зададим название графика и метку для оси x с помощью методов set\_title и set\_xlabel:

```
In [25]: ax.set_title('Первый график matplotlib')
Out[25]: Text(0.5, 1.0, 'Первый график matplotlib')
```
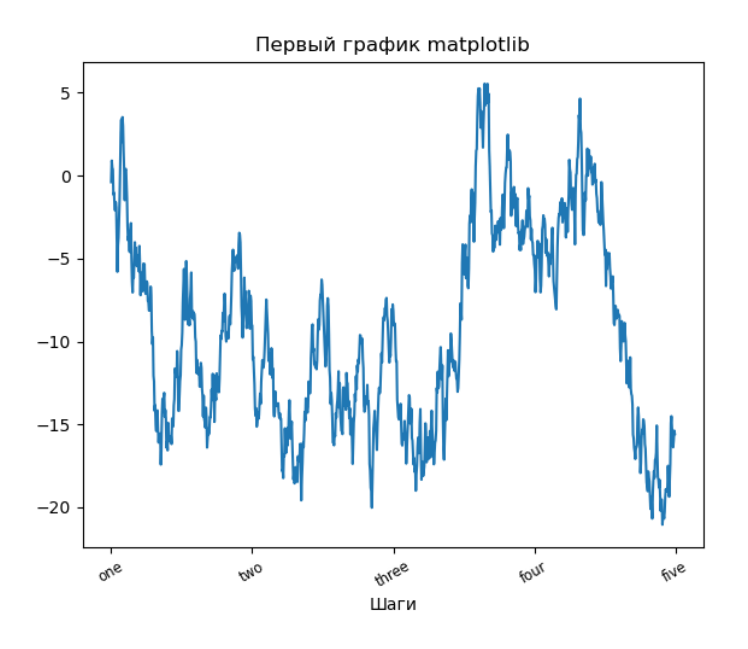

Модификация оси *y* осуществляется точно также, только нужно заменить x на y в при‑ веденном выше коде. У класса осей есть метод set, который допускает пакетную настройку свойств графика. В предыдущем примере можно было также написать:

```
props = {'title': 'Первый график matplotlib',
    'xlabel': 'Шаги
}
ax.set(**props)
```
Для вывода легенды графика есть несколько способов. Простейший заключается в пере‑ даче аргумента label при построении графиков:

```
In [27]: fig = plt.figure(); ax = fig.addsubplot(1, 1, 1)In [28]: ax.plot(randn(1000).cumsum(), 'k', label='one')
Out[28]: [<matplotlib.lines.Line2D at 0x7fb01acbd490>]
In [29]: ax.plot(randn(1000).cumsum(), 'k‐‐', label='two')
Out[29]: [<matplotlib.lines.Line2D at 0x7fb01a7664c0>]
In [30]: ax.plot(randn(1000).cumsum(), 'k.', label='three')
Out[30]: [<matplotlib.lines.Line2D at 0x7fb01a7660a0>]
```
После этого можно вызвать ax.leend() или plt.legend() для автоматического создания легенды:

**In [31]:** ax.legend(loc='best')

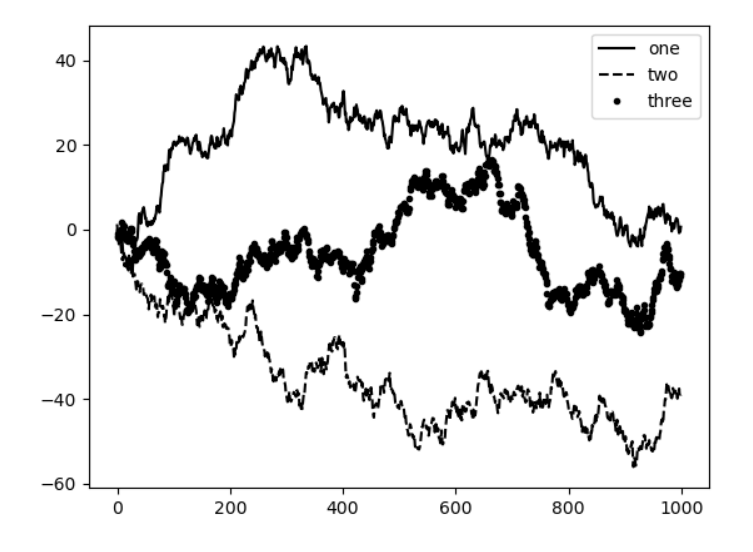

#### <span id="page-8-0"></span>**1.4. Сохранение рисунков в файл**

Можно сохранить активный рисунок в файл с помощью метода plt.savefig. Например, чтобы сохранить рисунок в формате SVG достаточно набрать:

plt.savefig('figpath.svg')

Тип файла определяется расширением. Есть пара важных параметров: dpi, который за‑ дает разрешение рисунка (точек на дюйм), bbox\_inches, который может обрезать пустое пространство вокруг рисунка. Например, чтобы сохранить тот же график в формате PNG с разрешением 400 DPI, нудно выполнить:

```
plt.savefig('figpath.png', dpi=400, bbox_inches='tight')
```
Функция savefig сохраняет не только на диск. Она может записывать график в любой файлоподобный объект, например в BytesIO:

from io import BytesIO  $buffer = bytesI0()$ plt.savefig(buffer) plot\_data = buffer.getvalue()

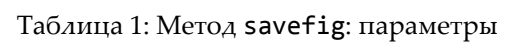

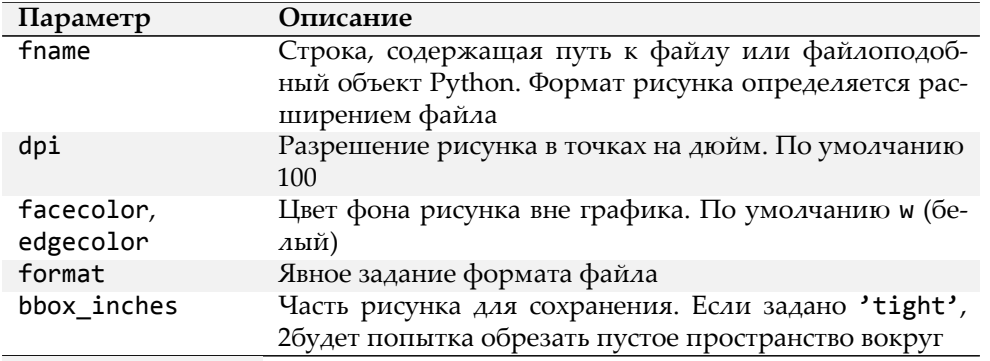

# <span id="page-9-0"></span>2. Построение графиков с помощью pandas и seaborn

Библиотека matplotlib может быть инструментом довольно низкого уровня. График собирается из его базовых компонентов: отображения данных (т.е. тип графика: линия, полоса, прямоугольник, разброс, контур и т.д.), легенды, заголовка, меток и других аннотаций. В библиотеке pandas мы можем получить множество столбцов данных, а также метки строк и столбцов. В pandas имеются встроенные методы, которые упрощают визуализацию объектов DataFrame и Series. Еще одна библиотека для статистических графиков - seaborn.

#### <span id="page-9-1"></span>2.1. Линейные графики

Объекты Series и DataFrame имеют метод plot для создания базовых типов графиков. По умолчанию plot() создает линейные графики

```
In [32]: s = pd. Series(np. random. randn(10). cumsum(), index=np. arange(0, 100, 10))
In [33]: s.plot()Out[33]: <matplotlib.axes._subplots.AxesSubplot at 0x7fb01a5a7eb0>
```
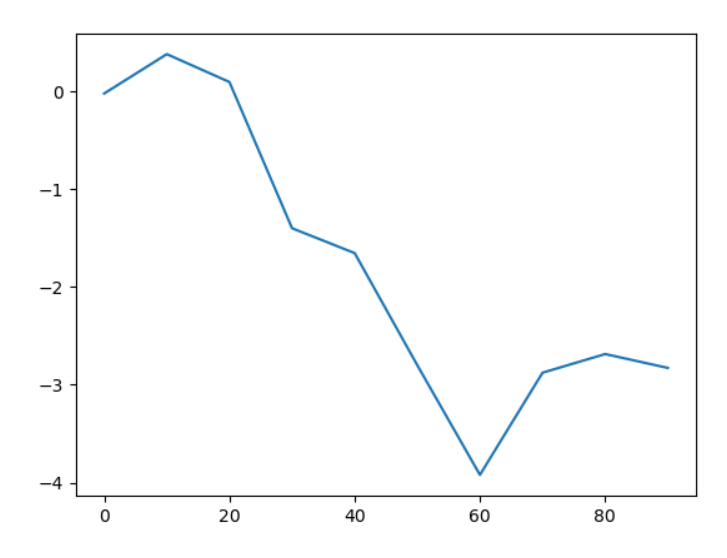

Индекс объекта Series передается в plot библиотеки matplotlib для оси  $x$ . При этом такое поведение можно отключить с помощью параметра use\_index = False. В таблице 2 дается полный список параметров функции Series.plot.

<span id="page-10-0"></span>Большинство графических методов pandas принимают опциональный параметр ах, который может являться объектом subplot. Это позволяет размещать подграфики на сетке.

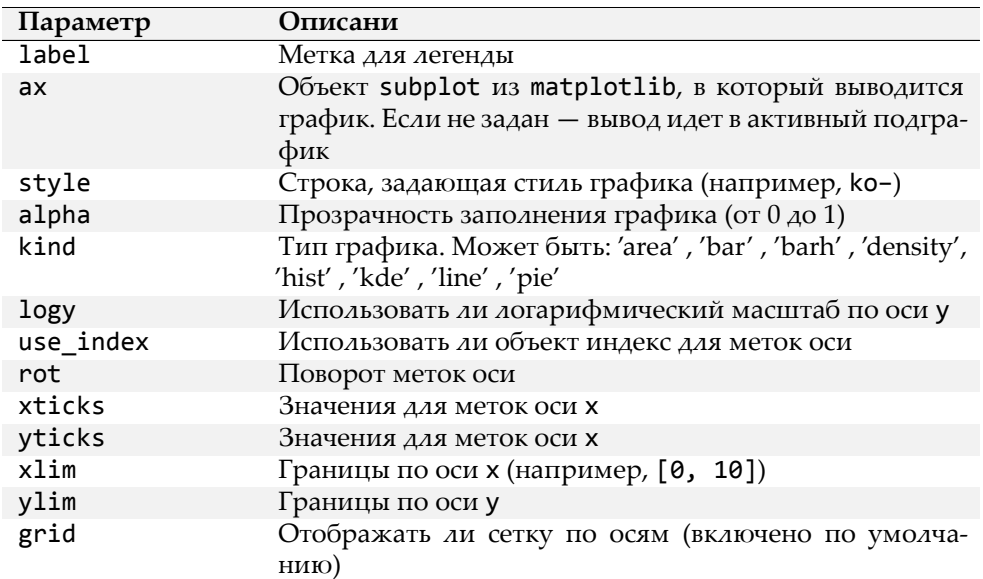

Таблица 2: Параметры метода Series.plot

Метод plot объекта DataFrame выводит график для каждого столбца данных в виде линии на одном и том же подграфике, создавая при этом легенду автоматически:

```
In [34]: df = pd.DataFrame(np.random.randn(10, 4).cumsum(0),....: columns=[{}^{\prime}A^{\prime}, {}^{\prime}B^{\prime}, {}^{\prime}C^{\prime}, {}^{\prime}D^{\prime}],<br>....: index=np.arange(0, 100, 10))
In [35]: df.plot()
Out[35]: <matplotlib.axes._subplots.AxesSubplot at 0x7fb01acbd220>
```
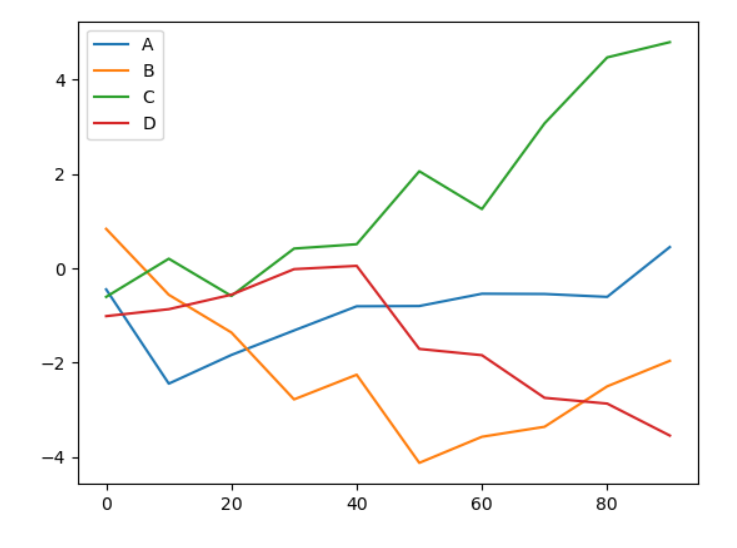

Атрибут plot содержит «семейство» методов для различных типов графиков. Например, df.plot() эквивалентно df.plot.line().

В DataFrame есть несколько параметры, которые обеспечивают некоторую гибкость при обработке столбцов. Например, следует ли разместить их все на одном подграфике или создавать отдельные. В таблице 3 представлены такие параметры.

Таблица 3: Специфичные для DataFrame параметры plot

<span id="page-11-0"></span>

| Параметр | Описание                                             |
|----------|------------------------------------------------------|
| subplots | Рисовать ли каждый столбец DataFrame в отдельном     |
|          | подграфике                                           |
| sharex   | Если subplots=True, использовать ли одну и ту же ось |
|          | Х, связывая метки оси                                |

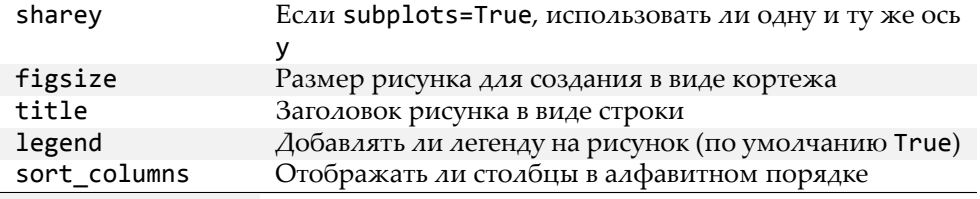

#### <span id="page-12-0"></span>2.2. Столбчатые диаграммы

Mетоды plot.bar() и plot.barh() строят вертикальные и горизонтальные столбчатые диаграммы. В этом случае индексы объектов Series и DataFrame в качестве меток на оси x (bar) или у  $(banh)$ .

```
In [36]: fig, axes = plt.subplots(2, 1)
In [37]: data = pd.Series(np.random.rand(16), index=list('abcdefghijklmnop'))
In [38]: data.plot.bar(ax=axes[0], color='k', alpha=0.7)<br>Out[38]: <matplotlib.axes._subplots.AxesSubplot at 0x7fb01add0880>
In [39]: data.plot.barh(ax=axes[1], color='k', alpha=0.7)
Out[39]: <matplotlib.axes._subplots.AxesSubplot at 0x7fb01ac37af0>
```
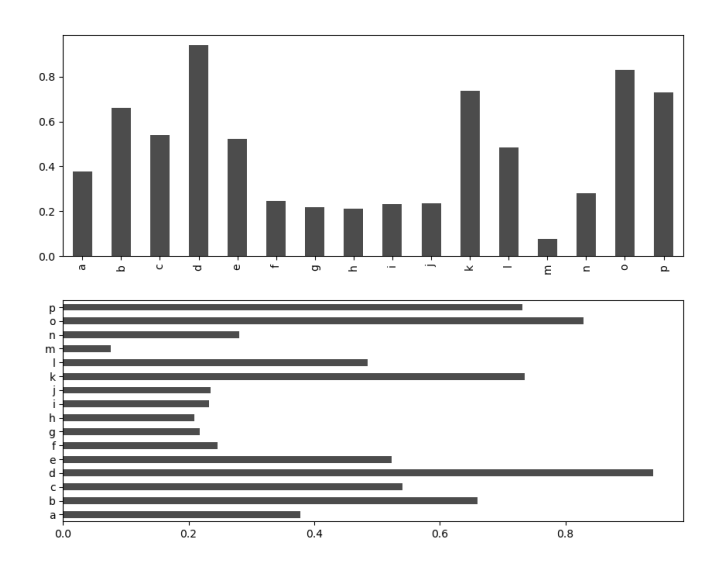

Параметры color='k' и alpha=0.7 устанавливают цвет графика в черный и частичную прозрачность для заполнения.

В DataFrame столбчатые диаграммы группируют каждую строку значений вместе в группу столбиков, соответствующих каждому значению в строке:

```
In [40]: df = pd.DataFrame(np.random.rand(6, 4),
   ....: index=['one', 'two', 'three', 'four', 'five', 'six'],<br>....: columns=pd.Index(['A', 'B', 'C', 'D'], name='Genus'))
In [41]: df
Out[41]:Genus
                                     \overline{C}\Delta\overline{B}D
        0.927796  0.523404  0.854142  0.581220
one
       0.605077  0.625539  0.416703  0.243262
two
three 0.766480 0.045345 0.151112 0.079766
four 0.911277 0.331451 0.130595 0.408353
five   0.732850   0.283842   0.046650   0.577424
six
       0.056685  0.303711  0.126910  0.879065
In [42]: df.plot.bar()
```
Out[42]: <matplotlib.axes.\_subplots.AxesSubplot at 0x7fb01ae47e20>

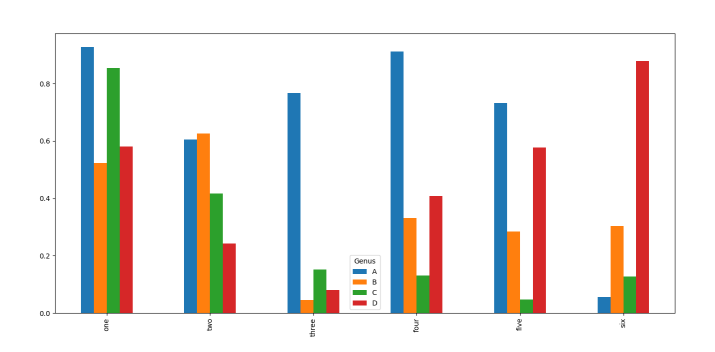

Обратите внимание на то, что имя столбцов 'Genus' используется в качестве заголовка легенды. Для создания столбчатых диаграмм с накоплением для DataFrame задается параметр stacked=True, в результате чего значение в каждой строке будут сгруппировано вместе

```
In [42]: df.plot.barh(stacked=True, alpha=0.5)
Out[42]: <matplotlib.axes._subplots.AxesSubplot at 0x7fb018fef2e0>
```
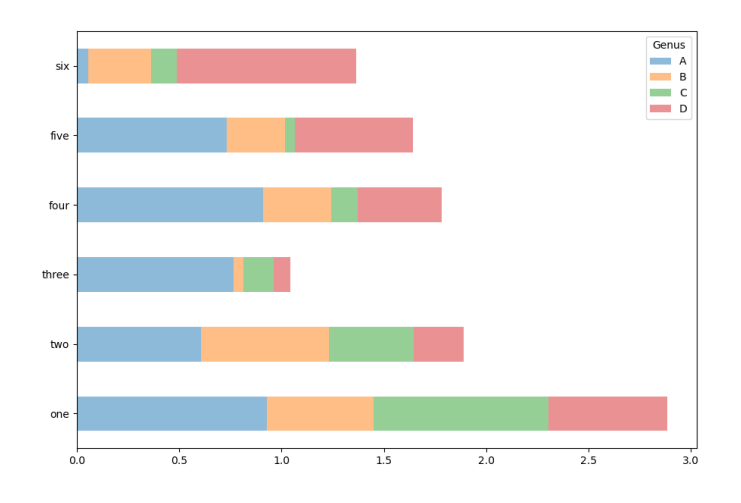

Предположим, что есть набор данных по счетам и чаевым в ресторане, и нам нужно построить столбчатую диаграмму с накоплением, показывающую процентное соотношение точек данных для каждого размера группы в каждый день. Загрузим данные из файла [tips.csv](src-visual/tips.csv.txt) и создадим сводную по дням и размеру вечеринки (количество человек):

```
In [43]: tips = pd.read_csv('tips.csv')
In [44]: tips.head()
Out[44]:
  total_bill tip smoker day time size
0 16.99 1.01 No Sun Dinner 2
1 10.34 1.66 No Sun Dinner 3
                   No Sun Dinner
3 23.68 3.31 No Sun Dinner 2
      24.59 3.61 No Sun Dinner
In [45]: party_counts = pd.crosstab(tips['day'], tips['size'])
In [46]: party_counts
Out[46]:
size 1 2 3 4 5 6
day<br>Fri
    1 16 1 1 0 0
Sat 2 53 18 13 1 0
Sun 0 39 15 18 3 1
Thur 1 48 4
In [47]: party_counts = party_counts.loc[:, 2:5]
```
Теперь нормализуем данные так, чтобы сумма в каждой строке была равна 1 и построим столбчатую диаграмму:

```
In [48]: party_pcts = party_counts.div(party_counts.sum(1), axis=0)
In [49]: party_pcts
Out[49]:
size 2 3 4 5
day<br>Fri
     Fri 0.888889 0.055556 0.055556 0.000000
Sat 0.623529 0.211765 0.152941 0.011765
Sun 0.520000 0.200000 0.240000 0.040000
Thur 0.827586 0.068966 0.086207 0.017241
In [50]: party_pcts.plot.bar()
Out[50]: <matplotlib.axes._subplots.AxesSubplot at 0x7f41cb024a60>
```
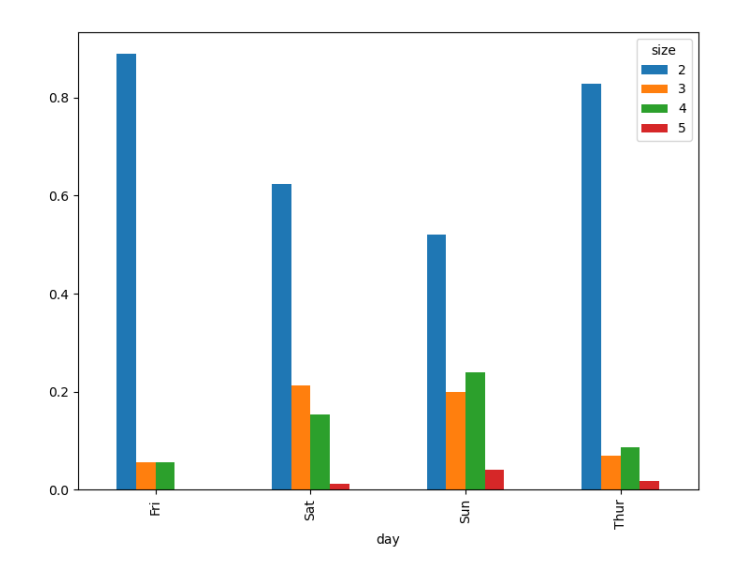

Таким образом, видно, что количество участников вечеринок в данном наборе увеличивается в выходные дни.

В случае, если требуется агрегировать или суммировать данные перед построением графика, использование пакета seaborn может значительно упростить задачу. Давайте посмотрим на процент чаевых в день с помощью библиотеки seaborn:

```
In [51]: import seaborn as sns
In [52]: tips['tip_pct'] = tips['tip']/(tips['total_bill'] ‐ tips['tip'])
In [53]: tips.head()
Out[53]:
  total_bill tip smoker day time size tip_pct
```
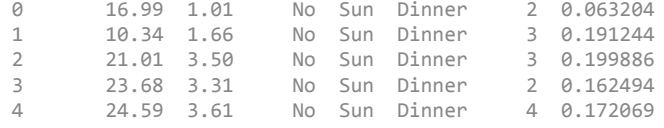

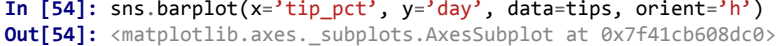

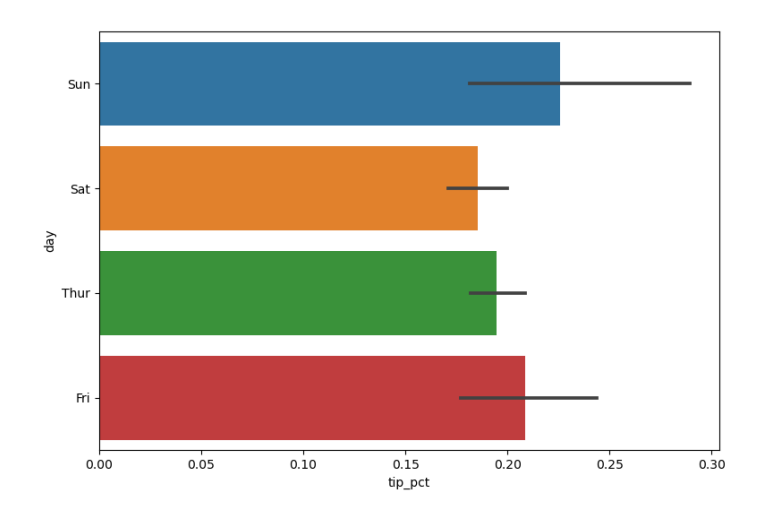

Функция barplot библиотеки seaborn принимает параметр data, который может быть объектом DataFrame. Остальные параметры ссылаются на имена столбцов. Поскольку в день имеется несколько наблюдений, то столбцы диаграммы представляют собой среднее значе‑ ние параметра tip\_pct. Черные линии, нарисованные на столбцах диаграммы, представляют 95‑процентный доверительный интервал (это можно настроить с помощью опциональ‑ ного параметра).

Функция barplot имеет параметр hue, который позволяет разделить отображение по дополнительному категориальному значению:

```
In [55]: sns.barplot(x='tip_pct', y='day', hue='time', data=tips, orient='h')
Out[55]: <matplotlib.axes._subplots.AxesSubplot at 0x7f41ad8258b0>
```
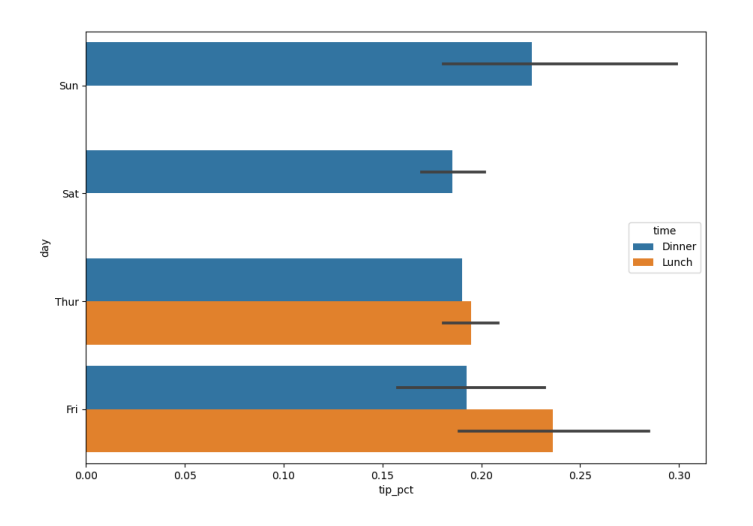

# <span id="page-17-0"></span>2.3. Гистограммы и графики плотности распределения

Гистограмма - это своего рода столбчатая диаграмма, которая дает дискретное отображение частоты значений. Составим гистограмму процентных долей от общего счета, используя метод plot.hist объекта Series:

In  $[56]$ : tips['tip\_pct'].plot.hist(bins=50) **Out[56]:** <matplotlib.axes.\_subplots.AxesSubplot at 0x7f41ad456460>

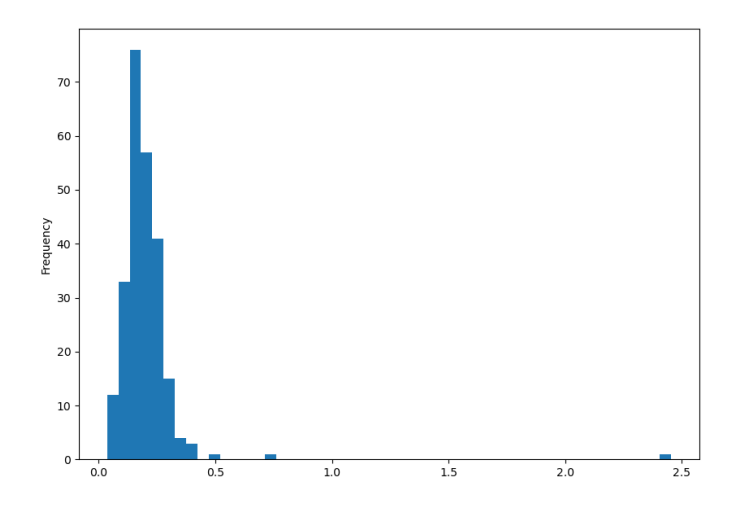

Связанный с гистограммой тип графиков - график плотности, который формируется путем вычисления оценки непрерывного распределения вероятности, которое могло бы генерироваться наблюдаемыми данными. Обычная процедура заключается в аппроксимации этого распределение как смеси «ядер», то есть более простых распределений, таких как нормальное распределение. Таким образом, графики под графиками плотности также можно понимать графики оценки плотности ядра (\*K\*ernel \*D\*ensity \*E\*stimate). Функции plot.kde и plot.density строят график плотности, используя подход KDE:

In  $[57]$ : tips $['tippct']$ .plot.kde() Out[57]: <matplotlib.axes.\_subplots.AxesSubplot at 0x7f41ada33670>

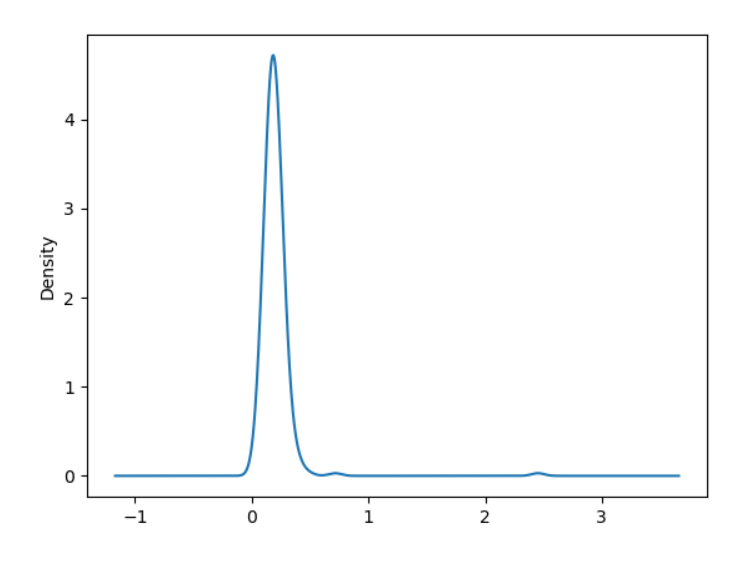

Библиотека seaborn упрощает создание гистограмм и графиков плотности с помощью метода distplot, который позволяет одновременно строить как гистограмму, так и непрерывную оценку плотности. В качестве примера рассмотрим бимодальное распределение, состоящее из двух разных стандартных нормальных распределений:

```
In [58]: comp1 = np.random.normal(0, 1, size=200)In [59]: comp2 = np.random.normal(10, 2, size=200)In [60]: values = pd.Series(np.concatenate([comp1, comp2]))
In [61]: sns.distplot(values, bins=100, color='k')
Out[61]: <matplotlib.axes._subplots.AxesSubplot at 0x7f41cbf66c40>
```
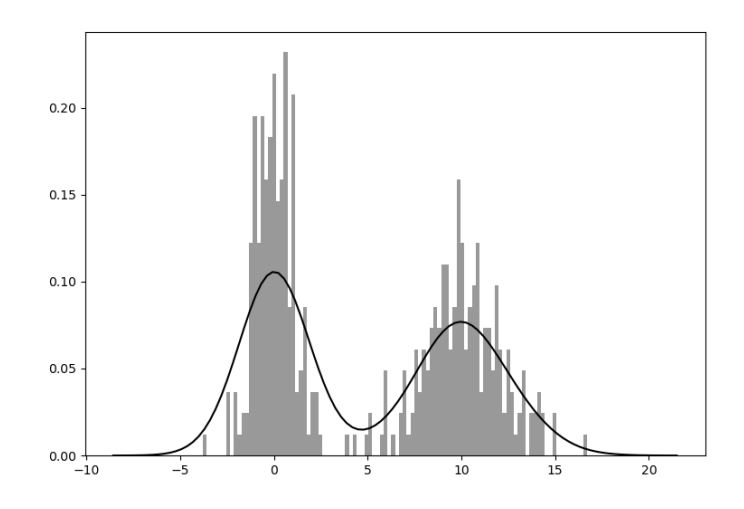

#### <span id="page-20-0"></span>2.4. Диаграммы рассеяния или точечные графики

Диаграммы рассеяния полезны при изучении связей между двумя одномерными рядами данных. Например, загрузим набор данных из файла macrodata.csv проекта Statmodels. Выберем некоторые переменные и вычислим «логарифмические разности»:

```
In [62]: macro = pd.read_csv('macrodata.csv')
In [63]: data = macro[['cpi', 'm1', 'tbilrate', 'unemp']]
In [64]: trans_data = np.log(data).diff().dropna()
In [65]: trans data[-5:]Out[65]:
                    m1 tbilrate
          cpi
                                     unemp
198 -0.007904  0.045361 -0.396881  0.105361
199 -0.021979  0.066753 -2.277267  0.139762
200 0.002340 0.010286 0.606136 0.160343
201  0.008419  0.037461  -0.200671  0.127339
202 0.008894 0.012202 -0.405465 0.042560
```
Теперь воспользуемся функцией regplot библиотеки seaborn, которая строит графики рассеяния и предлагает график линейной регрессии:

```
In [66]: sns.regplot('m1', 'unemp', data=trans_data)
Out[66]: <matplotlib.axes._subplots.AxesSubplot at 0x7f41ad901100>
In [67]: plt.title('Зависимость $\log$ {} от $\log$ {}'.format('m1', 'unemp'))
Out[67]: Text(0.5, 1.0, 'Зависимость $\\log$ m1 or $\\log$ unemp')
```
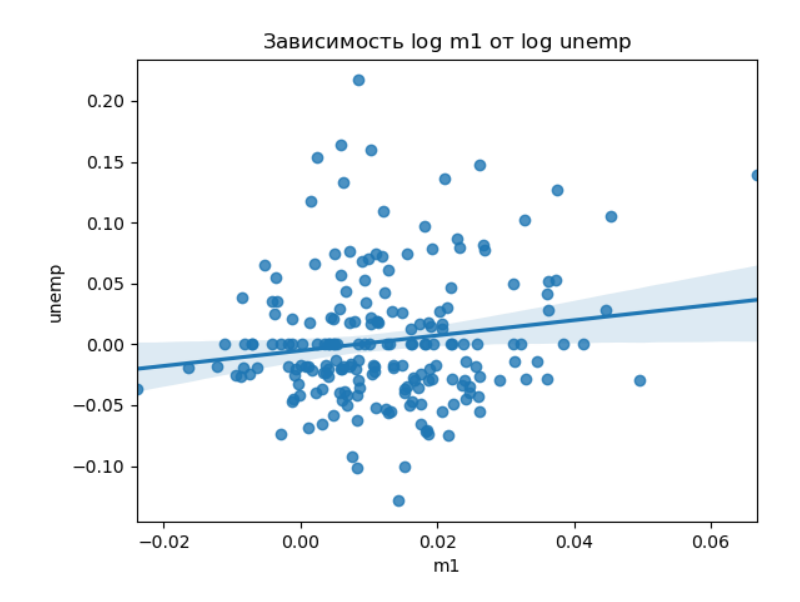

При анализе данных полезно иметь возможность просматривать все диаграммы рассеяния среди группы переменных, т.е. строить, так называемые, парные графики или матрицу диаграмм рассеяния. В библиотеке seaborn для этого есть удобная функция pairplot, которая, в частности, поддерживает размещение гистограмм или оценок плотности каждой переменной по диагонали:

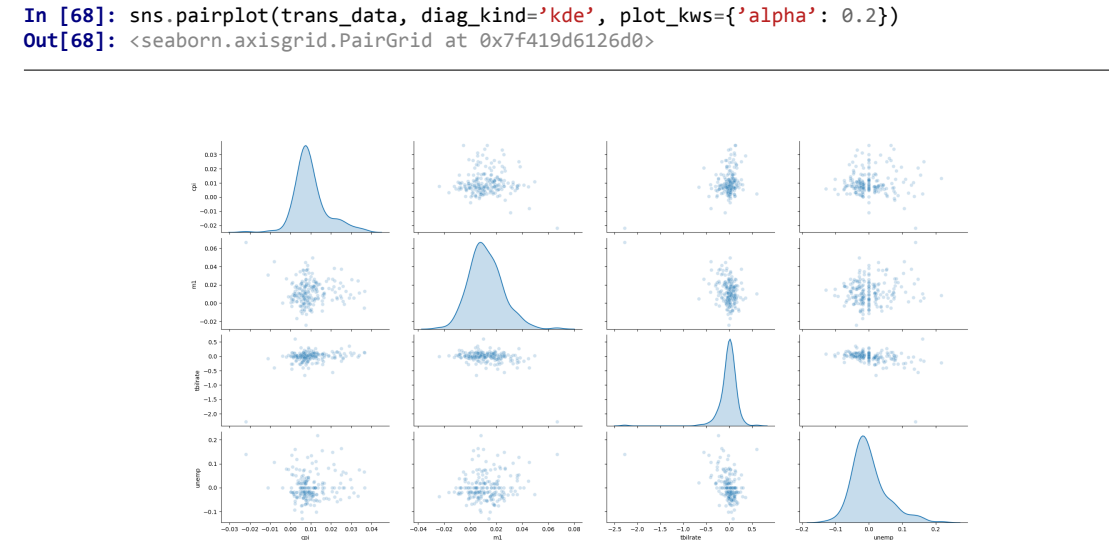

#### <span id="page-22-0"></span>**2.5. Категориальные данные**

Одним из способов визуализации данных с множеством категориальных переменных является использование сетки фасетов (*facet grid*). В библиотеке seaborn есть удобная функция catplot, которая упрощает создание сетки фасетов:

```
In [69]: sns.catplot(x='day', y='tip_pct', hue='time', col='smoker',
    ...: kind='bar', data=tips[tips.tip_pct < 1])
Out[69]: <seaborn.axisgrid.FacetGrid at 0x7f419d6d96a0>
```
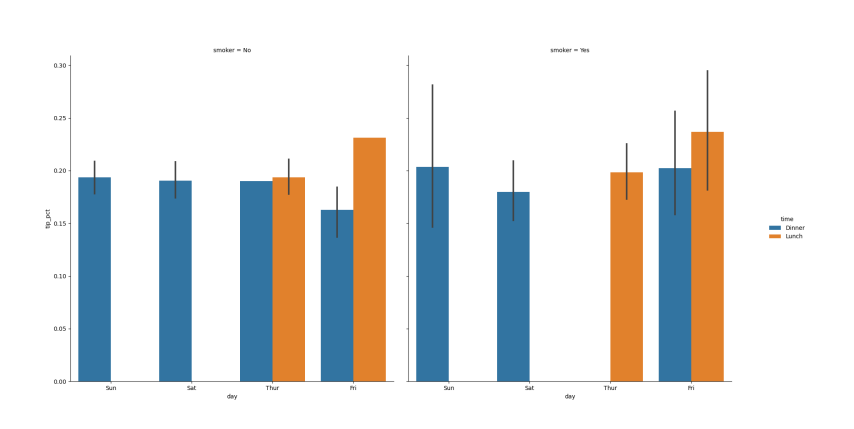

Вместо отображения разными цветами столбцов диаграмм в фасете мы также можем расширить сетку фасетов, добавив одну строку по времени:

```
In [70]: sns.catplot(x='day', y='tip_pct', row='time',
    ...: col='smoker',
    ...: kind='bar', data=tips[tips.tip_pct < 1])
Out[70]: <seaborn.axisgrid.FacetGrid at 0x7f419deeb1f0>
```
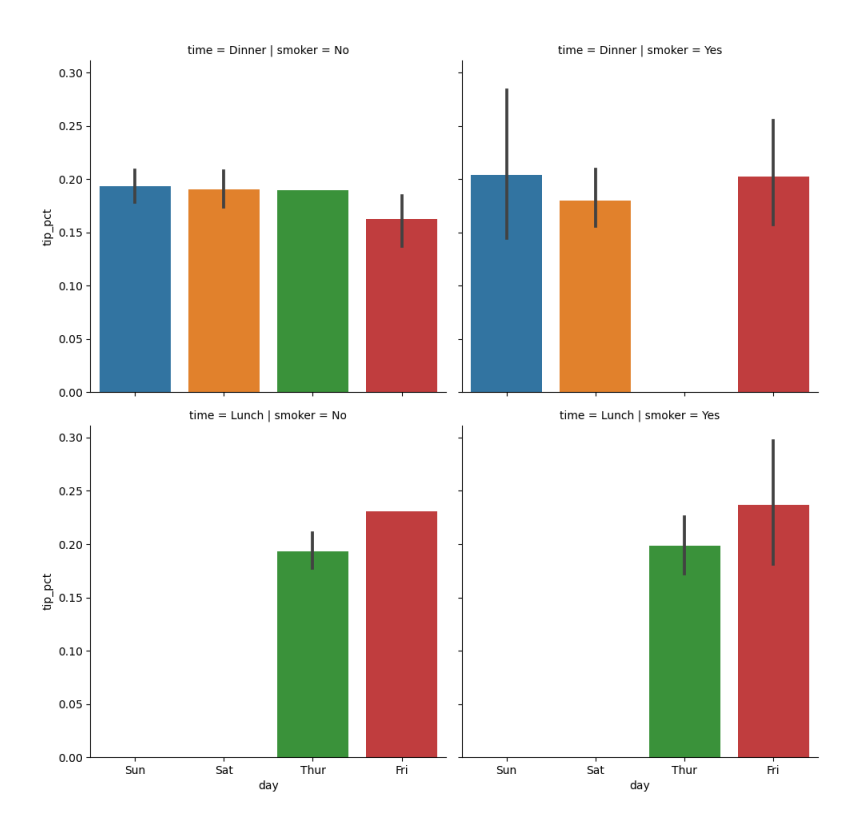

Функция catplot поддерживает другие типы графиков, которые могут быть полезны. На‑ пример, блочные графики, которые показывают медиану, квартили и выбросы:

**In [71]:** sns.catplot(x='tip\_pct', y='day', kind='box', data=tips[tips.tip\_pct < 0.5]) **Out[71]:** <seaborn.axisgrid.FacetGrid at 0x7f419df999d0>

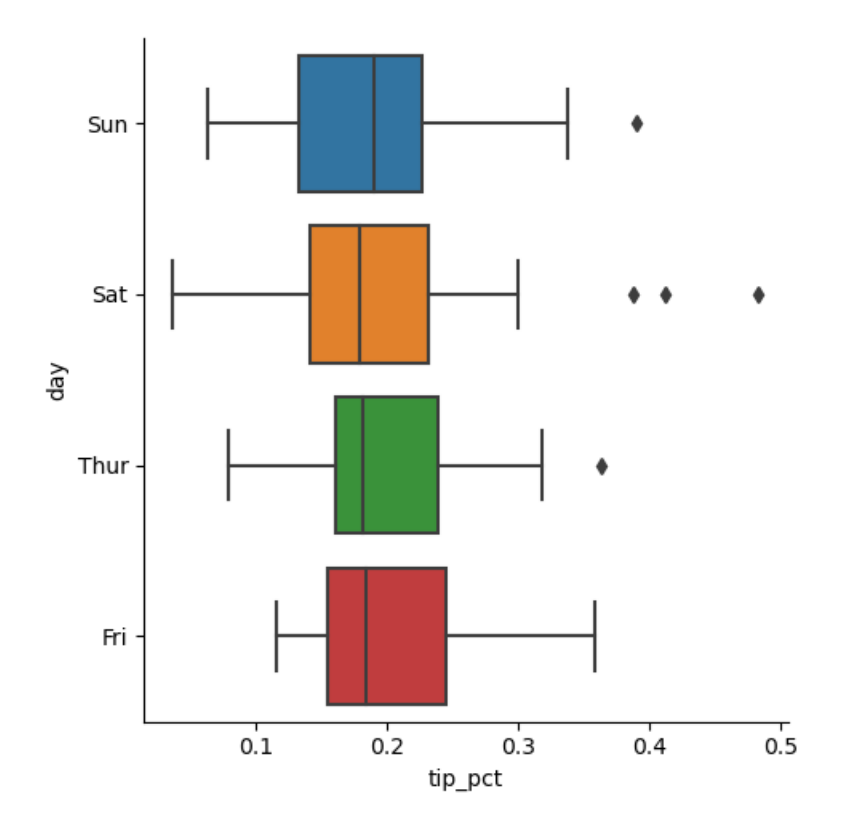

Можно создавать свои собственные сетки фасетов, используя более общий класс seaborn.FacetGrid (см. [документацию seaborn](https://seaborn.pydata.org/)).